登録方法

① HP ホームの一番下にあります、メールマークをクリックしてください。

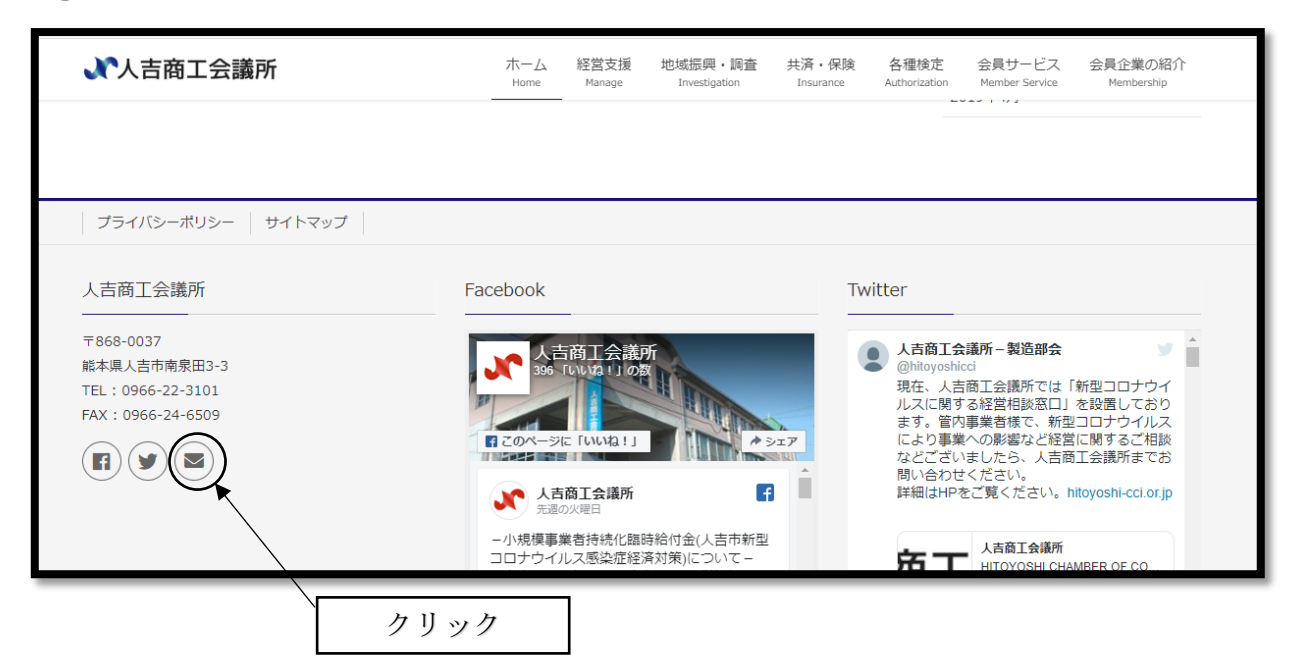

② クリック後、以下のページがでてきますので、ご入力していただき、送信ボタンをクリックし て登録完了となります。

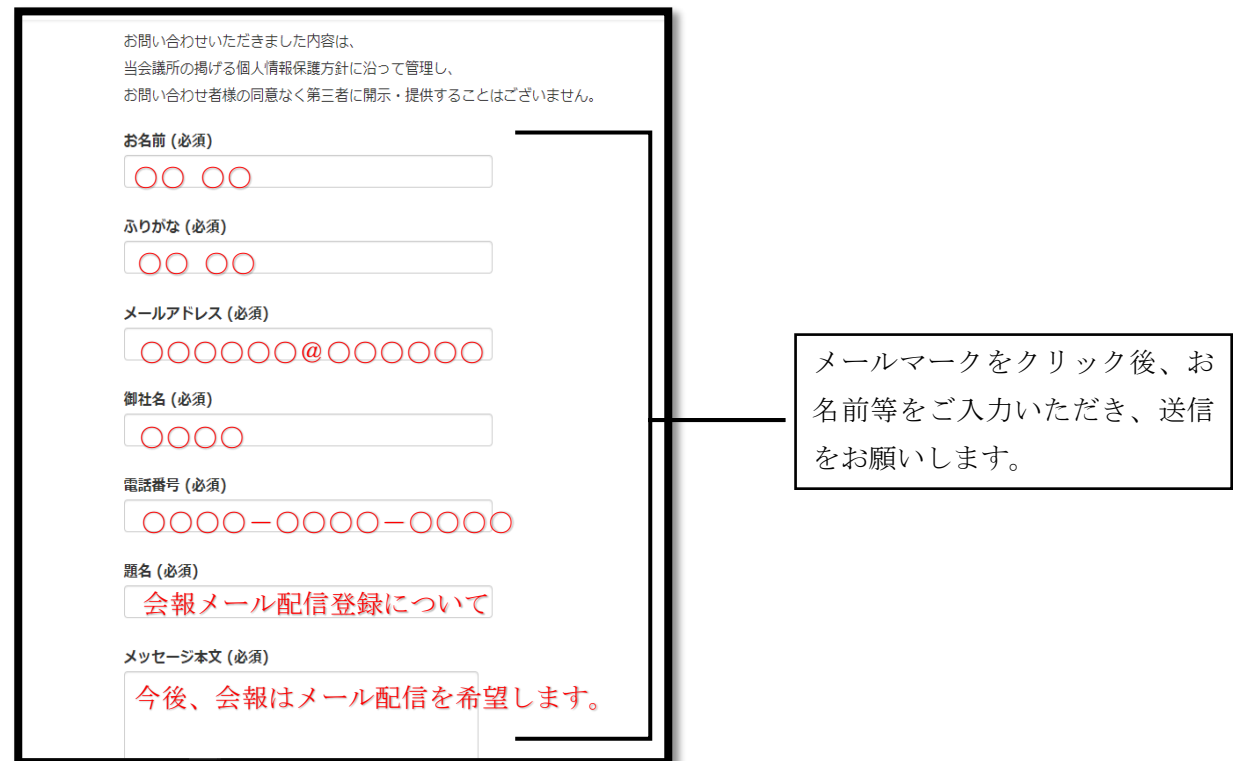